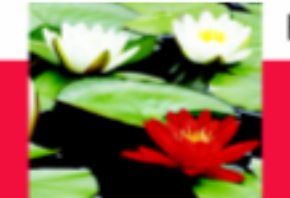

# **Online Placement Supervision Log of Hours Instructions (Field Instructor)**

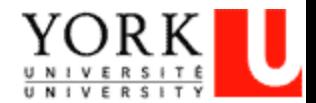

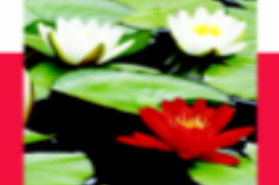

### **On-Line Log of Hours Process**

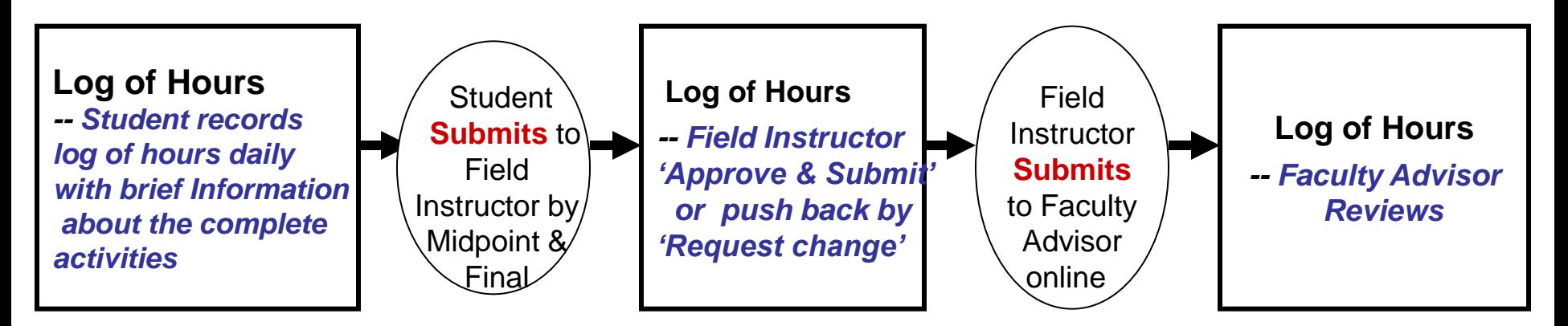

#### **Step one – Student Must Log the Hours Daily**

- 1. Student must log into the database **through Firefox** ([http://www.yorku.ca/laps/sowk\)](http://www.yorku.ca/laps/sowk), and go to 'Log of Hours' tab
- 2. Student must **Add hours, Date, and Activity information**
- 3. Student '**Submit**' (button at bottom) the Log of Hours **before** they submit their *Midpoint Evaluation and Final Evaluation* to Field Instructor

#### **Step two -- Field Instructor**

 $\rightarrow$  Field Instructor logs into the database  $\rightarrow$  My Student  $\rightarrow$  Review  $\rightarrow$  'Approve & Submit ' OR push back by selecting **'Request students to make necessary changes'**

#### **Step three – Faculty Advisor**

 $-$  Faculty Advisor logs into database  $\rightarrow$  My Student  $\rightarrow$  **Review** (no input required)

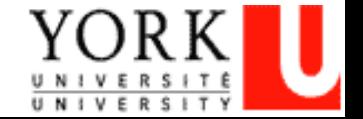

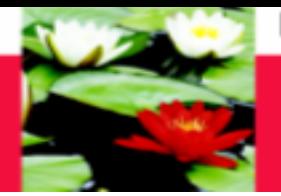

#### **Open Internet Browser through Firefox On Address Line Type: <http://www.yorku.ca/laps/sowk>**

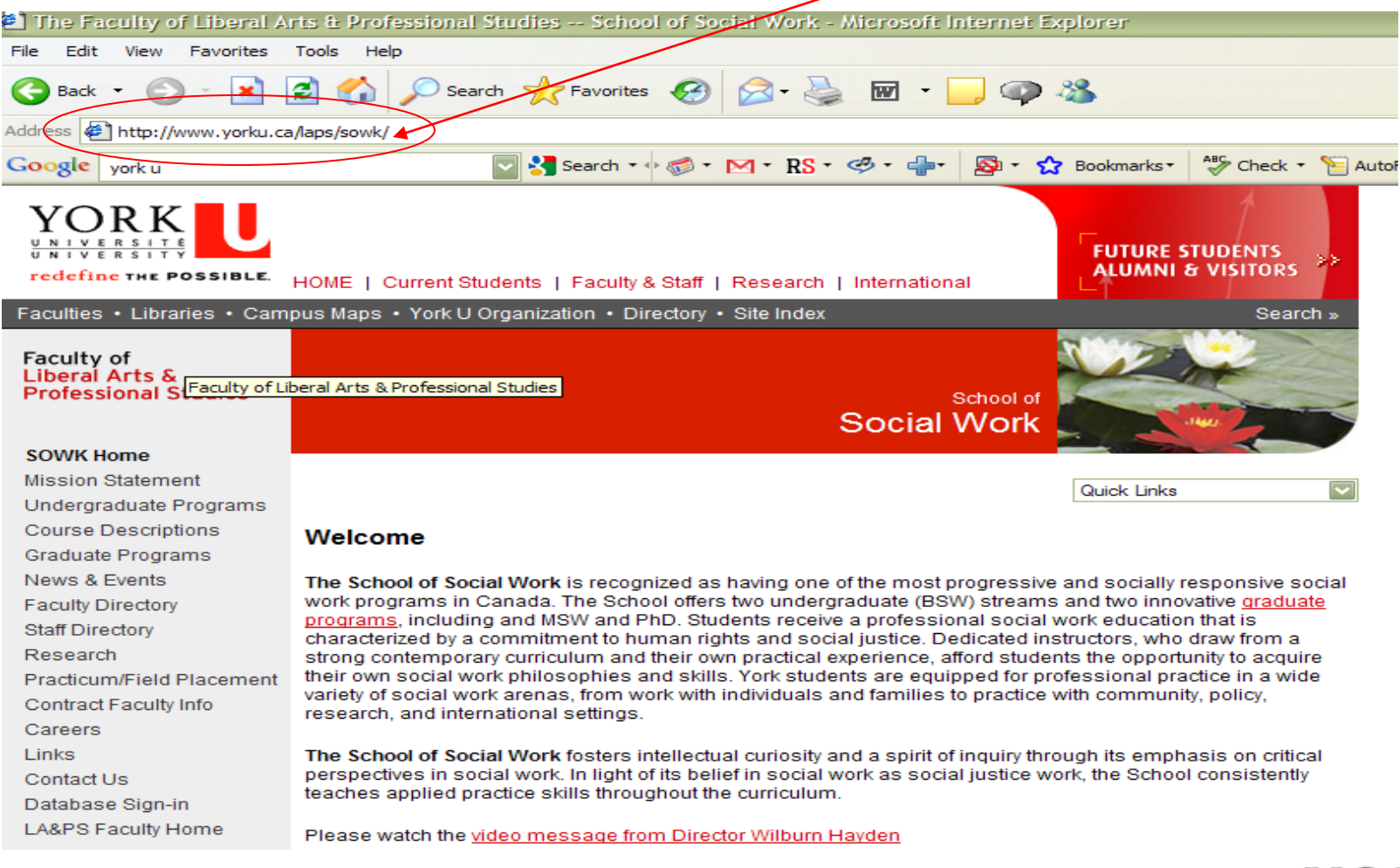

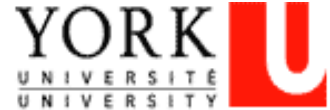

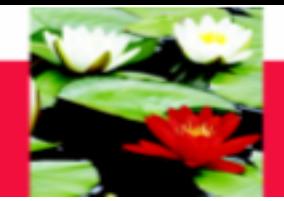

#### Faculty of Liberal Arts & **Professional Studies**

#### **SOWK Home**

**Mission Statement** Undergraduate Programs **Course Descriptions** Graduate Programs News & Events **Faculty Directory Staff Directory** Research Practicum/Field Placement Contract Faculty Info Careers Links Contact Us Database Sign-in **LA&PS Faculty Home** 

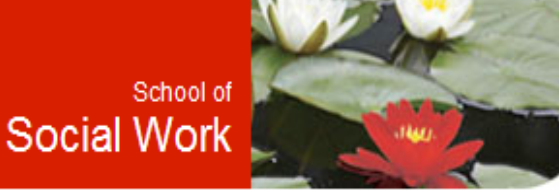

Quick Links

#### Welcome

The School of Social Work is recognized as having one of the most progressive and socially responsive social work programs in Canada. The School offers two undergraduate (BSW) streams and two innovative graduate programs, including and MSW and PhD. Students receive a professional social work education that is characterized by a commitment to human rights and social justice. Dedicated instructors, who draw from a strong contemporary curriculum and their own practical experience, afford students the opportunity to acquire their own social work philosophies and skills. York students are equipped for professional practice in a wide variety of social work arenas, from work with individuals and families to practice with community, policy, research, and international settings.

The School of Social Work fosters intellectual curiosity and a spirit of inquiry through its emphasis on critical perspectives in social work. In light of its belief in social work as social justice work, the School consistently teaches applied practice skills throughout the curriculum.

Please watch the video message from Director Wilburn Hayden

**Click on "Database Sign In"**

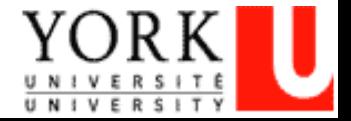

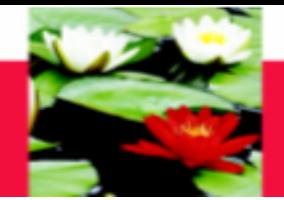

#### **You will be directed to the SOWK Online Database Page Select "Field Instructors" SOWKDB Online** Welcome to School of Social Work School of Social Work **Database Online** Home Students Online Database Applications for School of Social Work include 5 sections Field Office Staffs Field Instructors **Students Faculty Liaisons Field Office Staffs Field Instructors Faculty Liaisons FPLR**

#### **Field Office Staffs Contact Info**

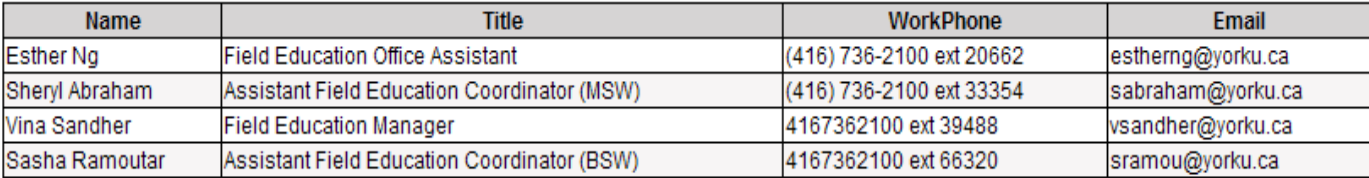

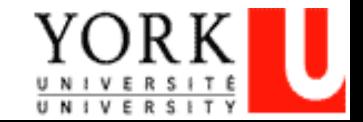

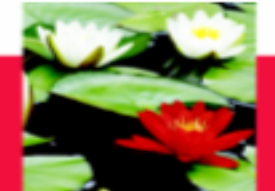

#### **This will bring you to the SOWK Online Database log in page.**

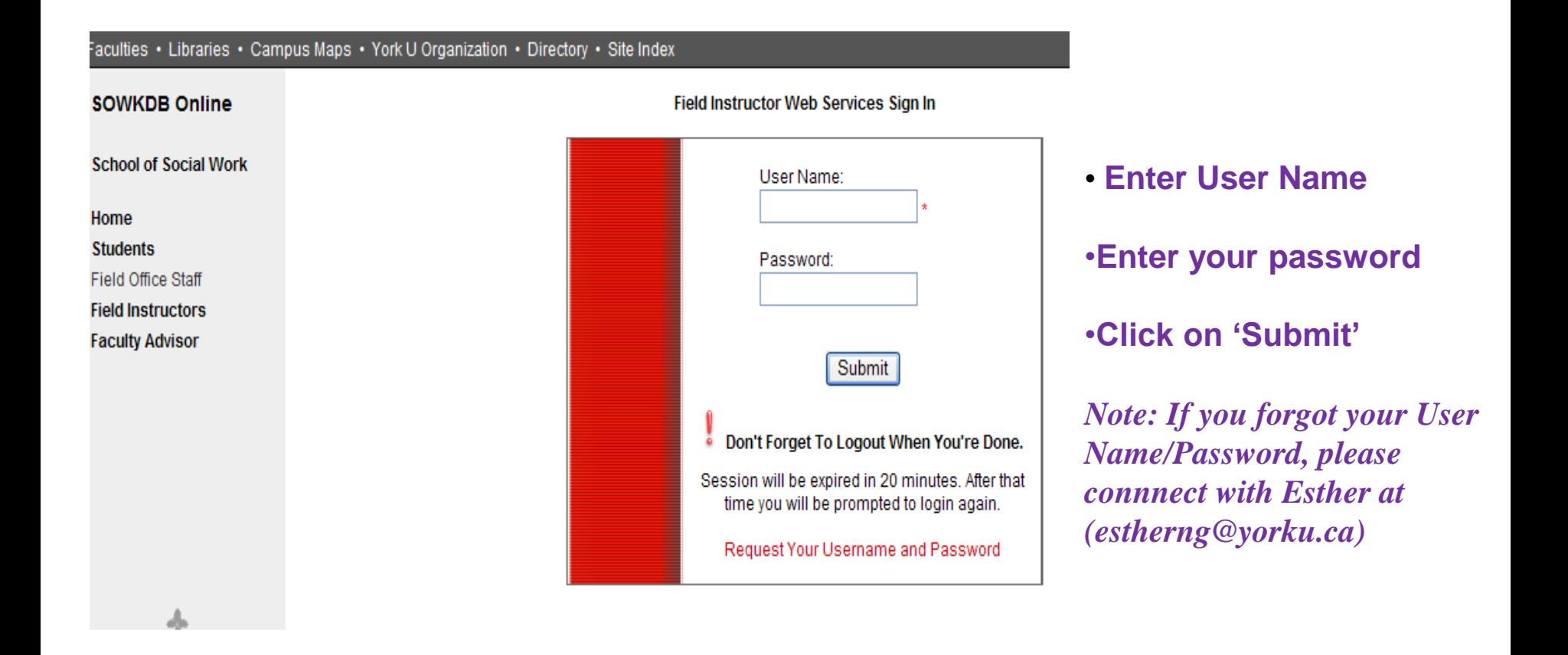

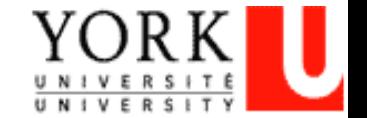

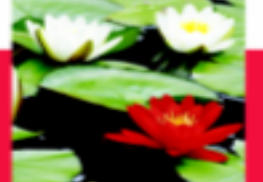

Email

## **On-Line Log of Hours – Log In**

#### **Once you login you will be directed to your Field Instructor profile where you can see your General information, Placement information, and Security information.**

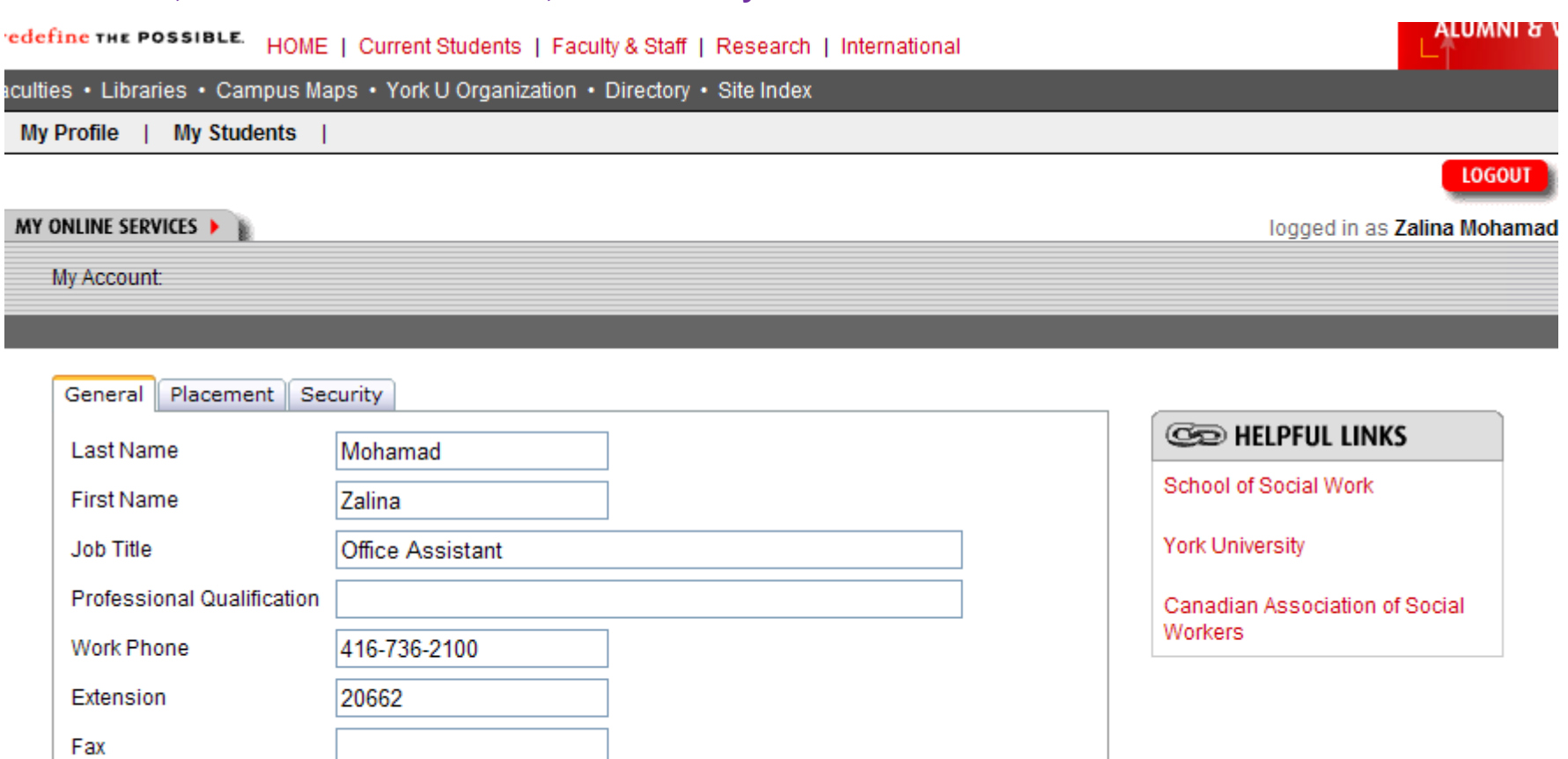

**If the information is incorrect, please send the correct information to estherng@yorku.ca**

eqiuli@yorku.ca

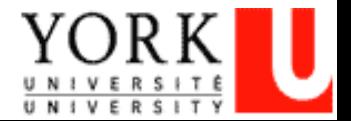

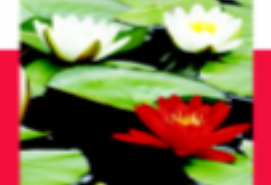

- **1. Click on 'My Students' tab**
- **2. Select the current Placement Term (e.g. F14) from the drop down box**
- **3. Your student information will show up and select 'View' at Log of Placement Hours**

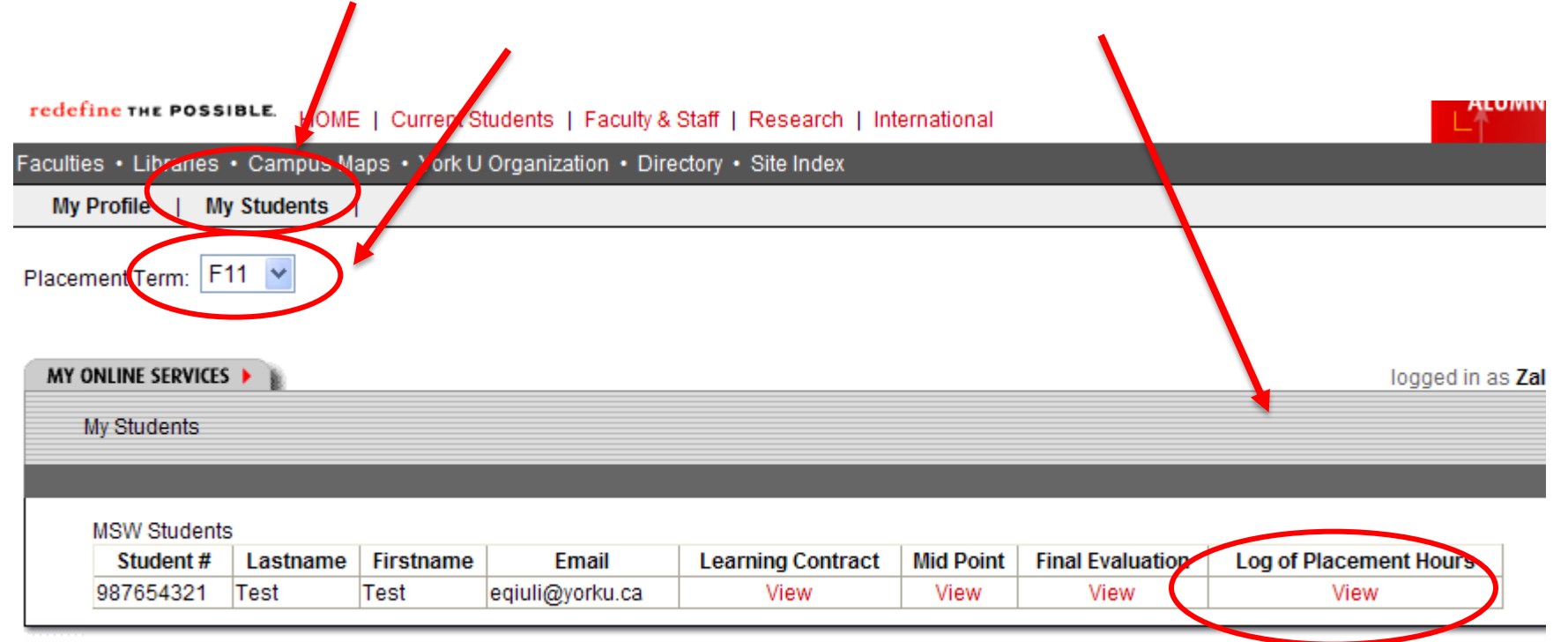

NOTE: This is a secure application. Remember to logout to protect your privacy.

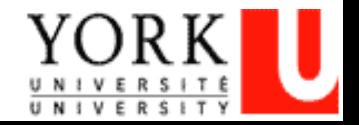

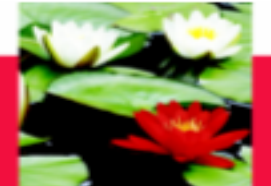

### **On-Line Log of Hours – submission**

#### **When student finishes half of the required placement hours, student should submit the Log of Hours to Field Instructor for their approval**

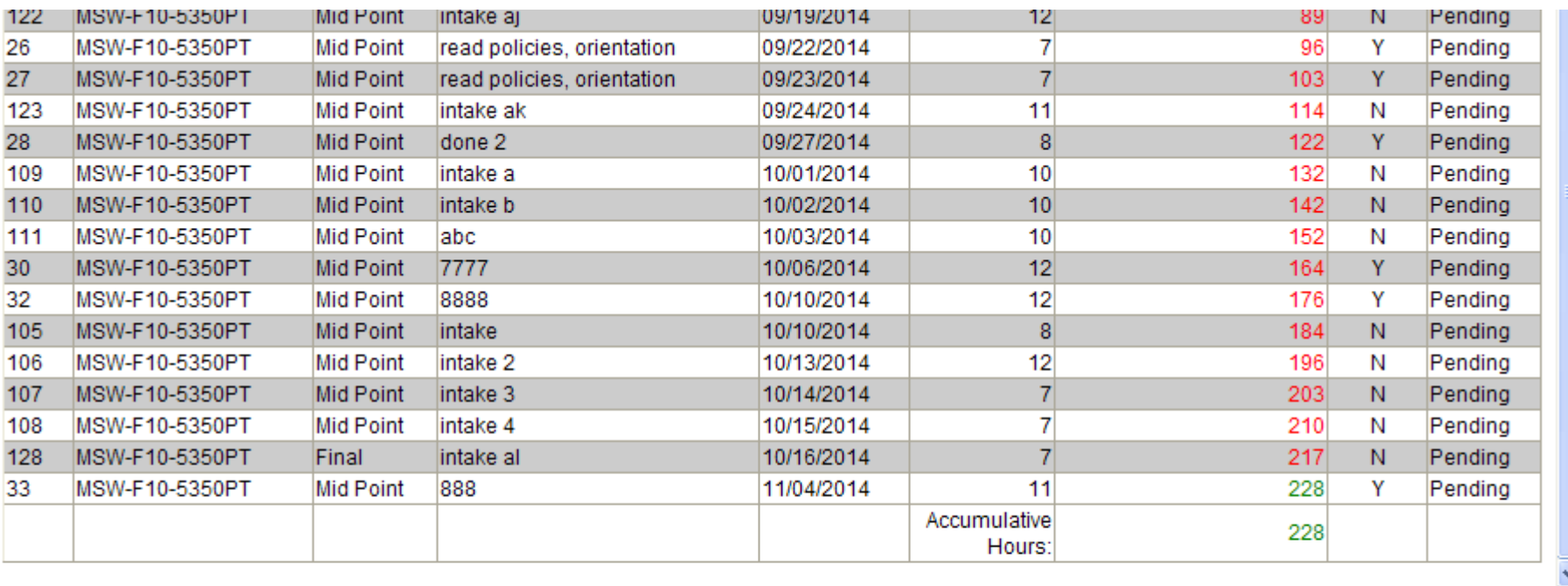

 $\bigcirc$  Approve: I have reviewed the records of the placement hours. I approve them.

O Need Change: some records are incorrect. Student have to correct and submit again.

Approve Mid Point Log of Hours

Approve Final Log of Hours

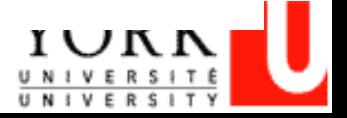

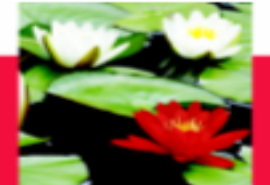

## **On-Line Log of Hours – Approval**

#### **Approval for the Log of Hours: IF the Field Instructor has reviewed and has no questions about the Log of Hours, the Field Instructor selects 'Approve', then click on 'Approve – Mid Point Log of Hours' button**

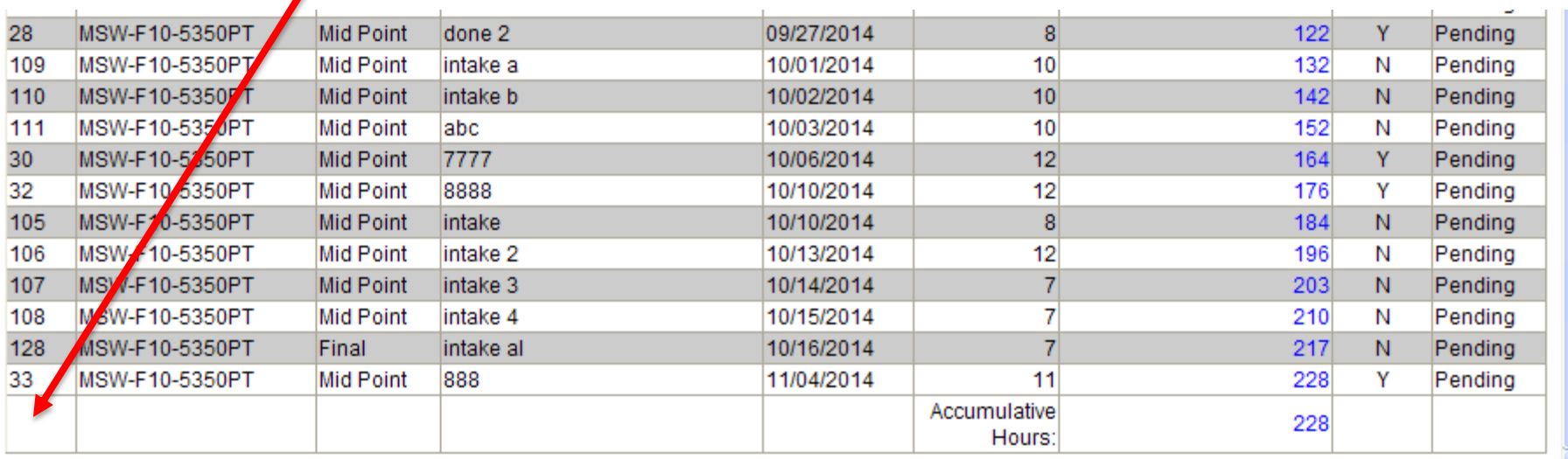

Approve: I have reviewed the records of the placement hours. I approve them.

Correct and submit again.

Approve - Mid Point Log of Hours

Approve - Final Log of Hours

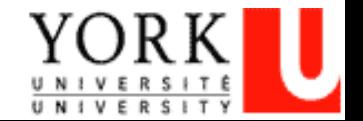

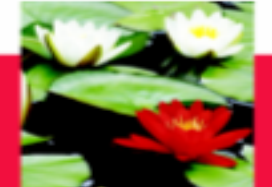

### **On-Line Log of Hours – Push Back**

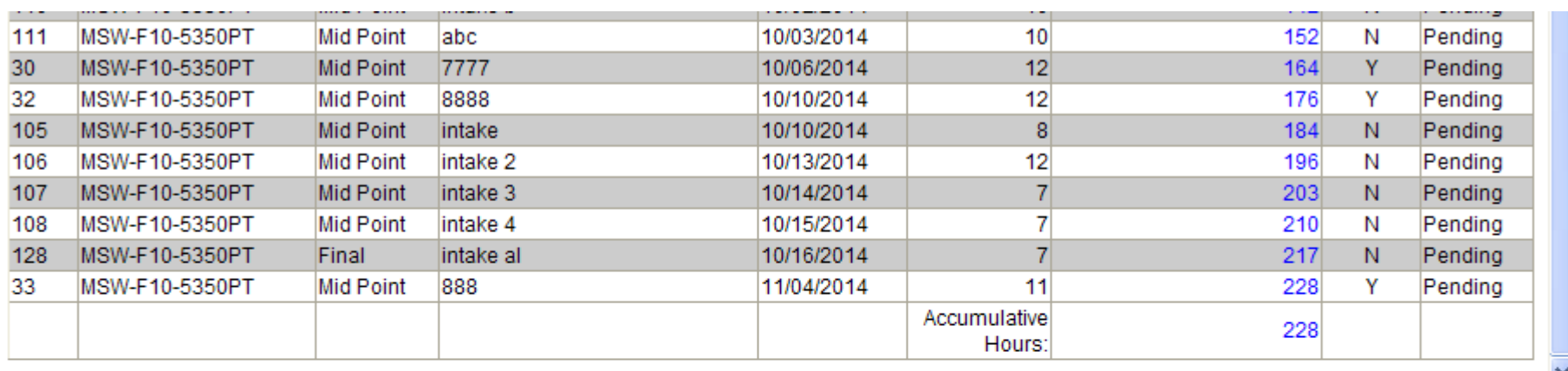

 $\bigcirc$  Approve: I have reviewed the records of the placement hours. I approve them.

O Need Change: some records are incorrect. Student have to correct and submit again.

Comments.

Change Required - Mid Point Log of Hours

Change Required - Final Log of Hours

**Push back:**

**– Select the 'Need Change' option, Comments box will pop up for** 

**Field Instructor to write which area the student will need to make changes to**

**-- Click on the 'Change Required' button to push back to student for making changes**

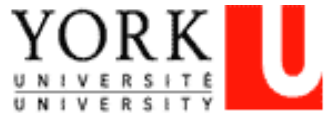

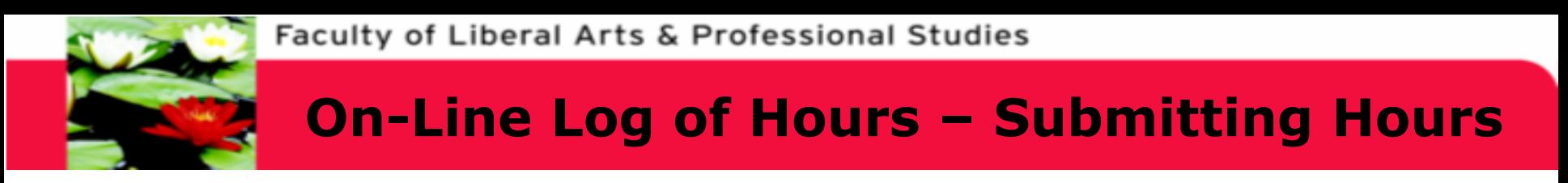

#### **1. After approval, a popup message 'Activity/hours have been approved' (in red) will show at the top left corner**

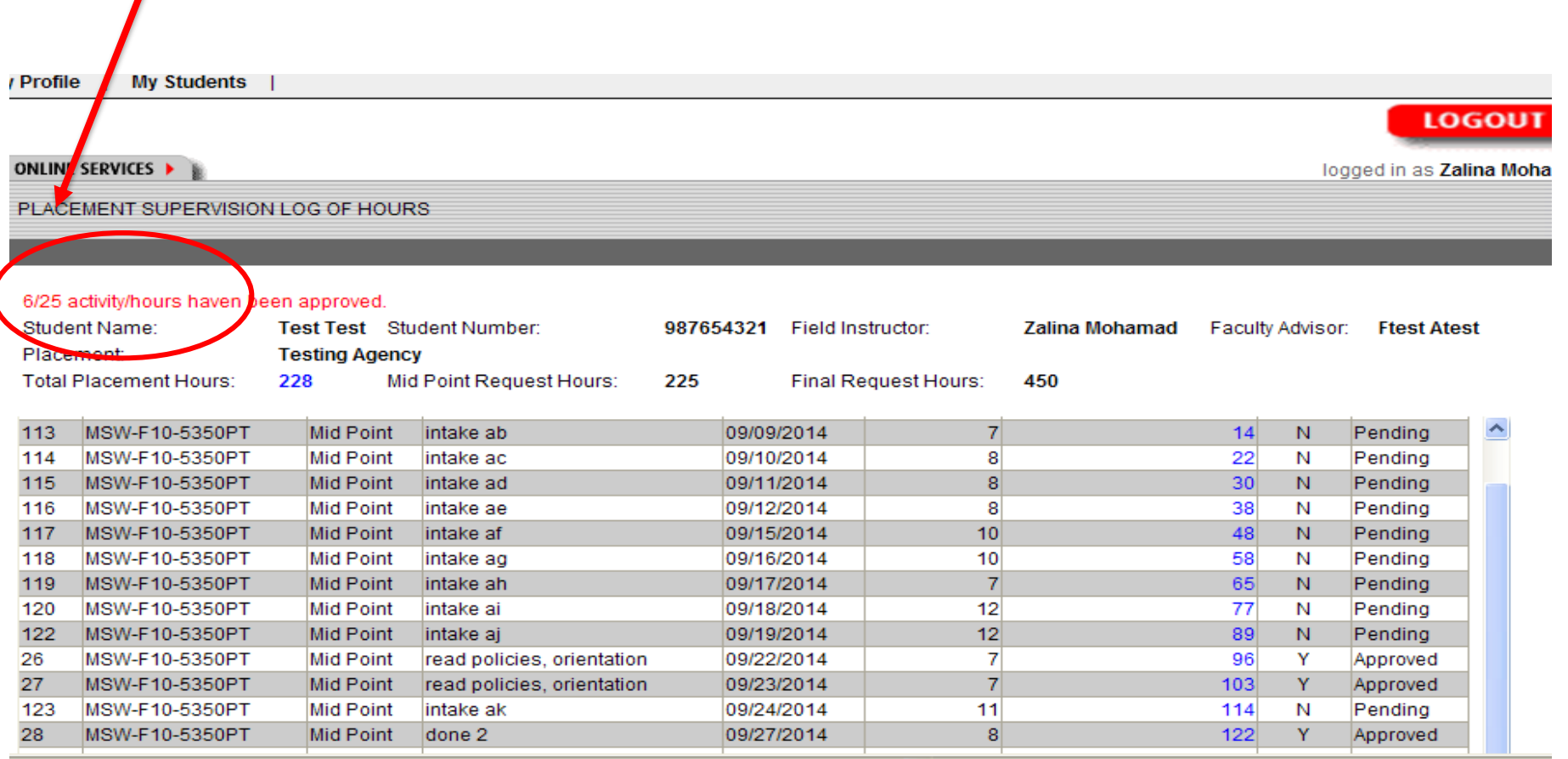

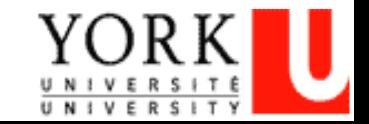

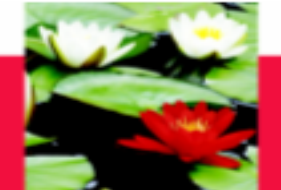

#### **Remember to log out of the session**

**ONLINE SERVICES ▶** 

PLACEMENT SUPERVISION LOG OF HOURS

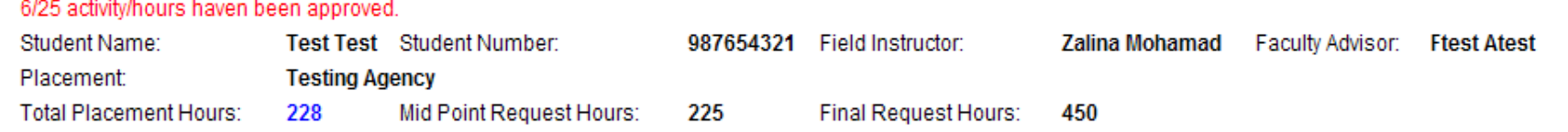

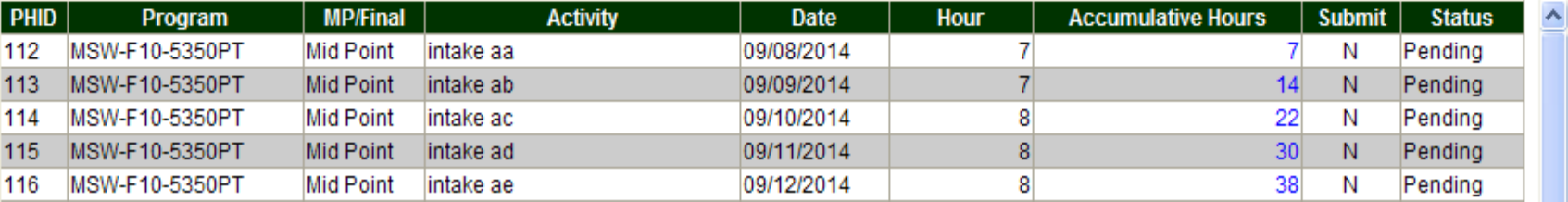

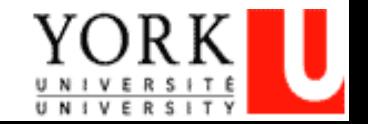

**LOGOUT** 

logged in as Zalina Mohama

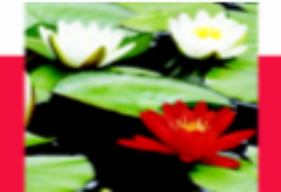

#### **This screen will appear when you log-out**

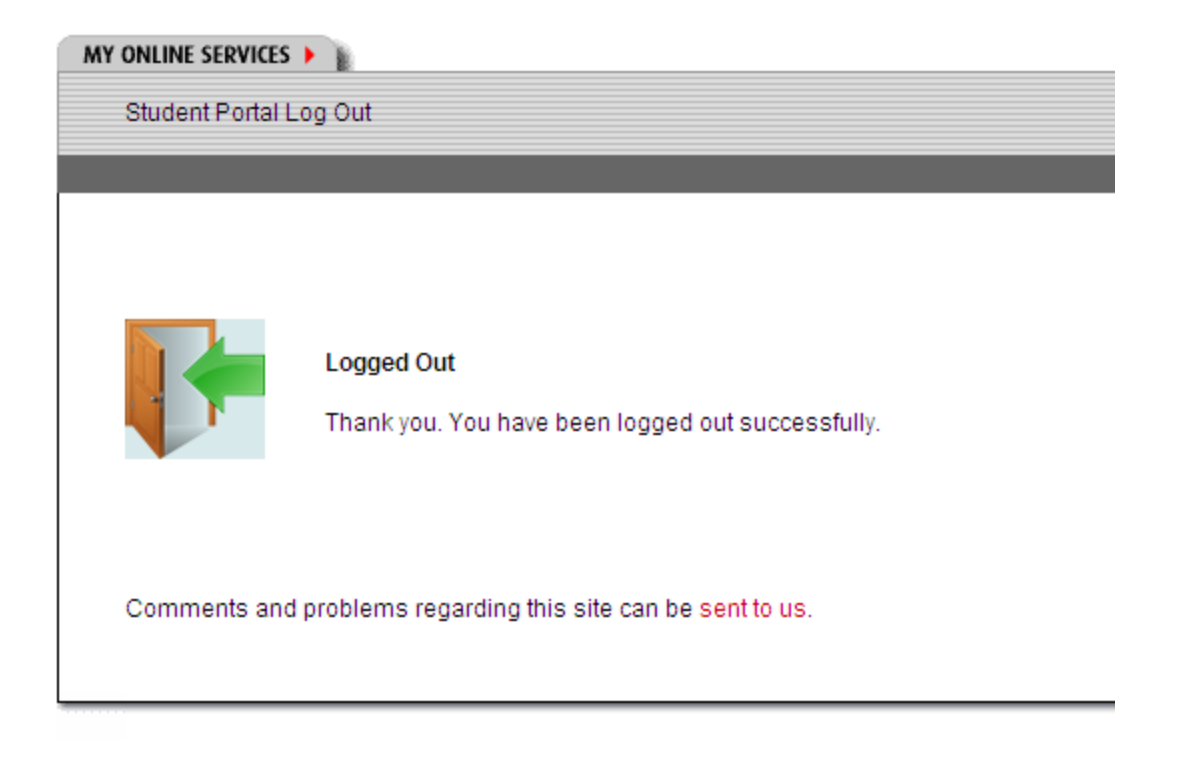

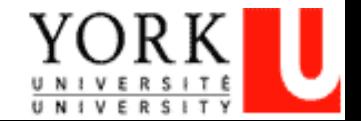

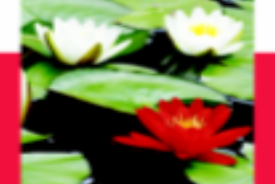

### **On-Line Log of Hours – Highlights**

- **After student submit the Log of Hours, Field Instructor and Faculty Advisor will receive notification email to review the submitted Hours**
- **Field Instructor will 'Approve' or 'Push back' to student IF Field Instructor is asking student to make changes in their Log of Hours.**
- **Student should also submit the Mid Point Evaluation to Field Instructor for Rating.**
- **When student completes the required placement hours (e.g. MSW Part Time Program, will need to finish 450 placement hours); student will submit the Final Log of Hours by clicking the 'Submit the Final Log of Hours' button at the bottom.**
- **Student will also submit the Final Evaluation to the Field Instructor for Rating.**
- **IF student log their hours & submits online, no need to submit hardcopy of Log of Hours anymore.**

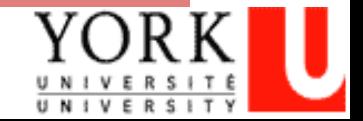

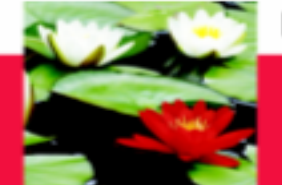

## **Trouble-Shooting and Help?**

**Any questions on the database**

**Please contact** 

**Esther Ng** 

**Email: [estherng@yorku.ca](mailto:estherng@yorku.ca)**

**Phone: 416-736-2100, ext. 20662**

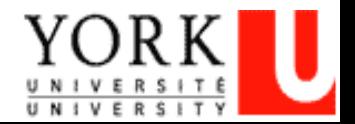